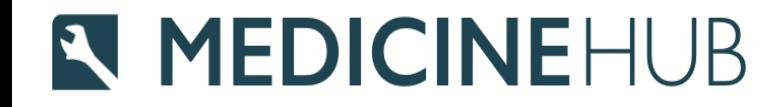

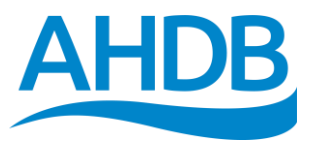

# Medicine Hub

Quick start guide for Farmers

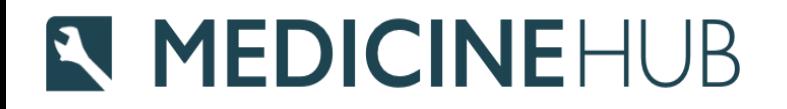

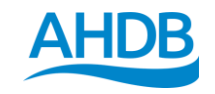

# **What you need to get started**

- County Parish Holding Number (CPH) and Herd/Flock numbers
- If entering data for cattle you will need your CTS web service user ID and password in order to link to your CTS account\*
- Details of medicines used during the year
- Animal population this is entered after all medicines when submitting a completed medicines return

### **N MEDICINEHUB Registration & Logging in**

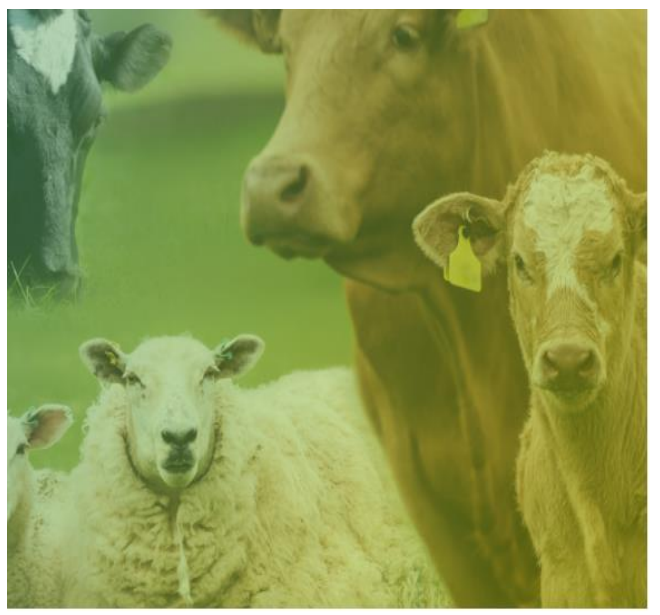

© AHDB 2021 Terms and Conditions and Privacy Policy Cookie Policy

### Sign in Username or email address Password Forgotten your password? **D** SIGN IN Don't have an account? Register no

• Go to <https://medicinehub.ahdb.org.uk/>

• If it's your first time logging in then click Register now and complete the details

• Once registered you will receive an email with a one time passcode in order to log in

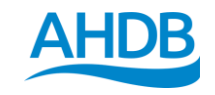

# **Setting up Enterprises**

**AHDB** 

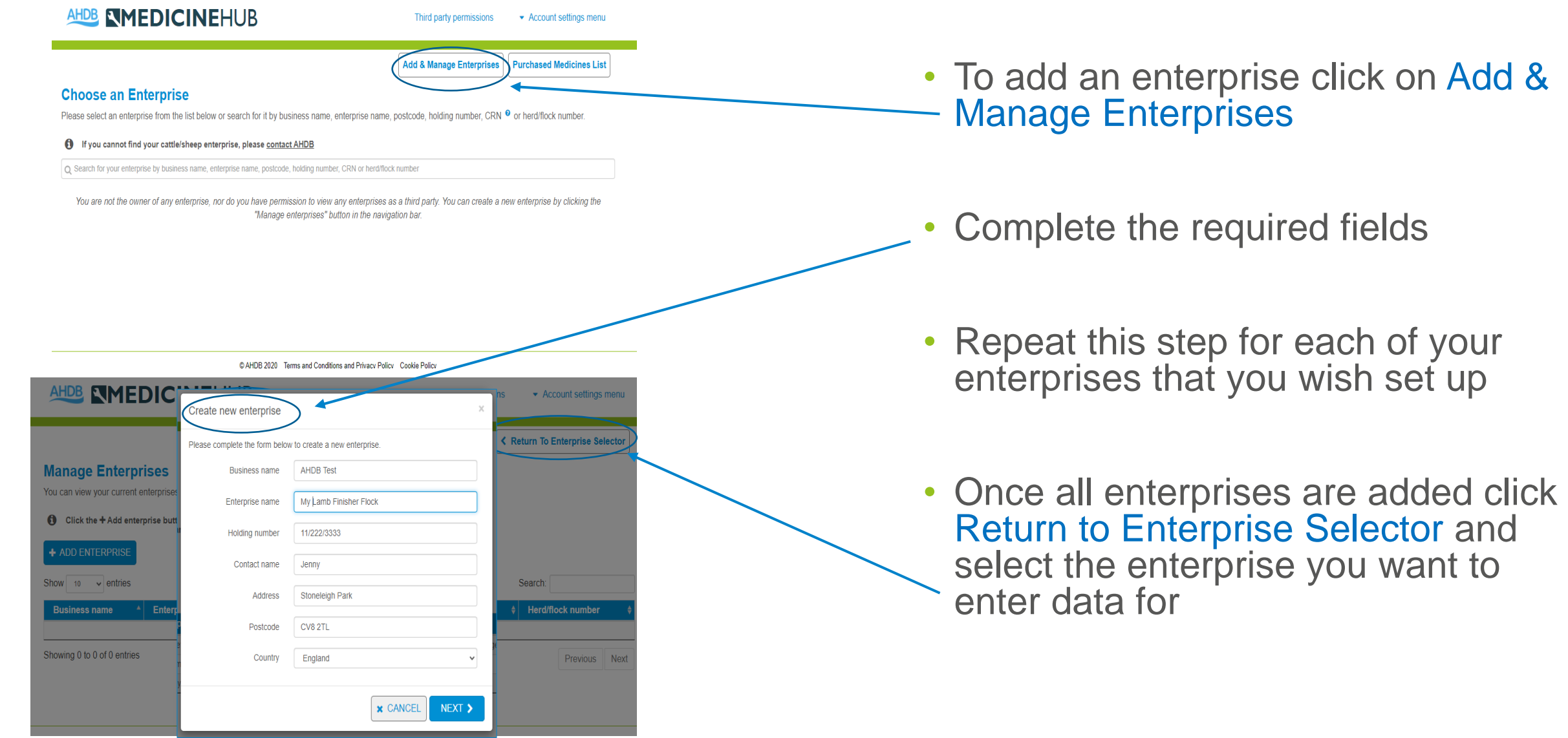

### **N MEDICINEHUB** AHD **Assigning your vet or another third party**

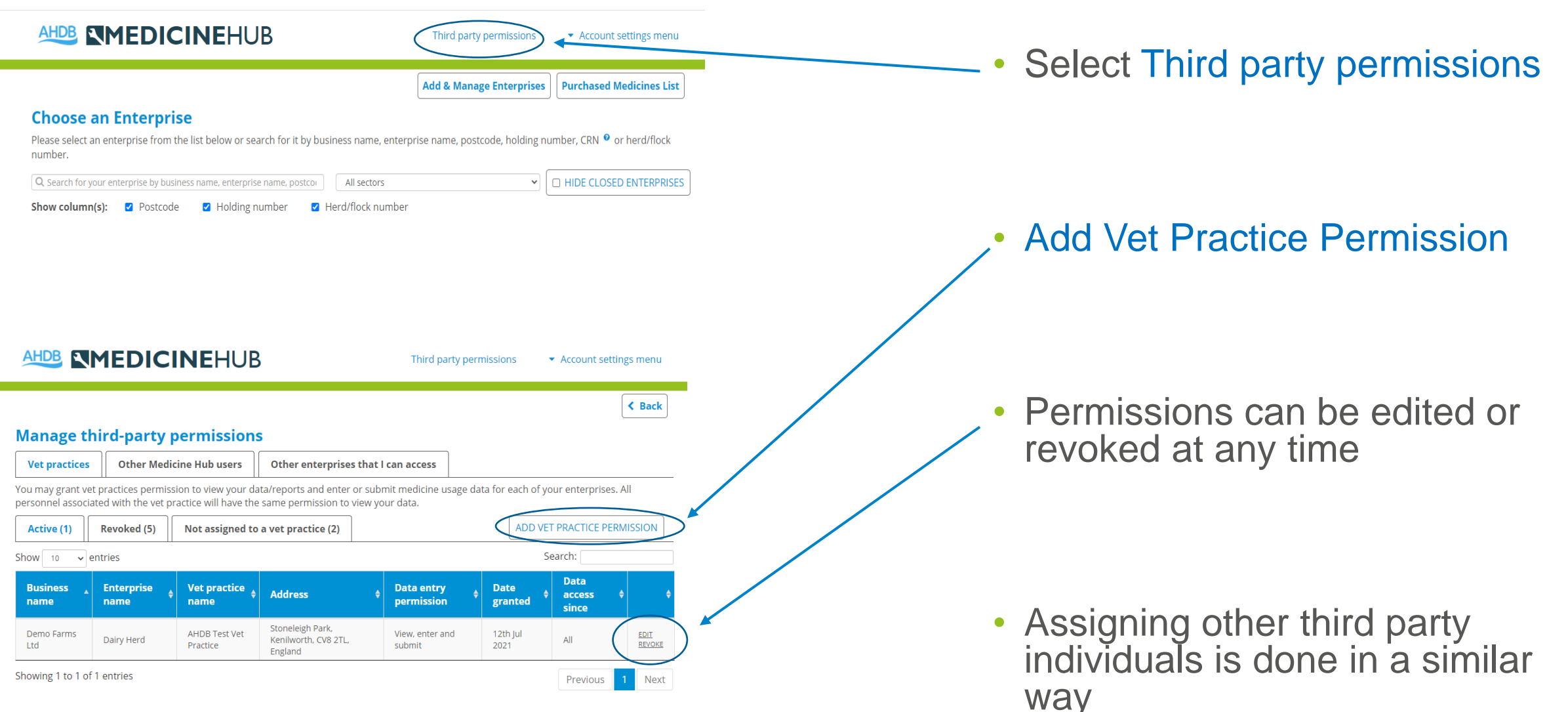

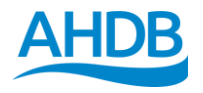

# **Assigning your vet**

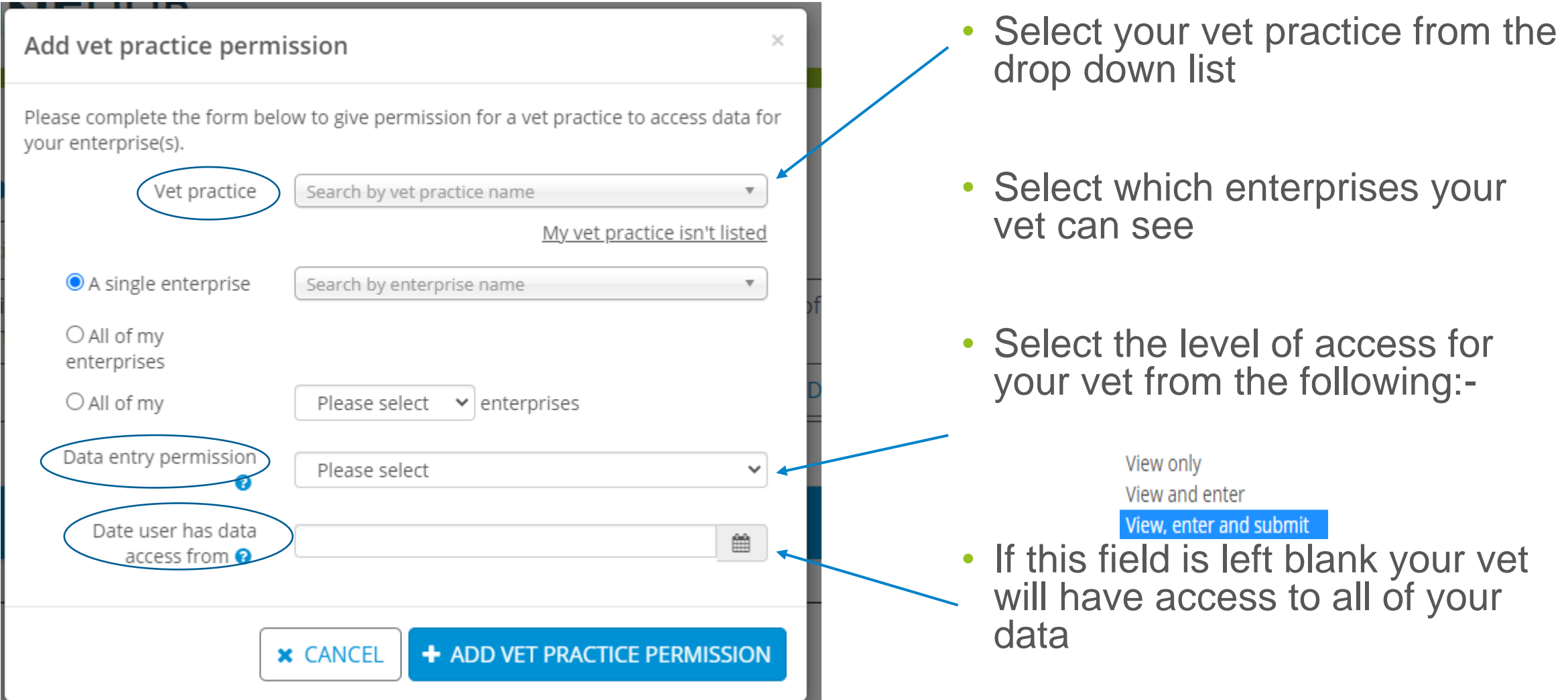

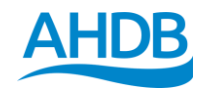

## **Data Entry**

### **Data Entry**

There are several ways to submit data to Medicine Hub.

### **Total medicine use**

Select this option if you only want to provide total medicine use data (including antibiotic use).

### **Full medicine book**

Select this option if you would like to use the Medicine Hub as a full medicine book for recording individual and group treatments.

### Allocate purchased medicines

Select this option if you would like to submit returns for all of your enterprises at once by allocating your purchased medicines.

### **Medicine Hub Excel templates**

Select this option to download a Medicine Hub Excel template to your computer which can be used offline and to upload completed Excel spreadsheets

Upload csv files from software or Nottingham AMU calculator

Select this option if you would like to import data from an external source, e.g. herd/flock software.

- Medicine Hub requires two types of information to produce reports
	- Medicine usage (incl. product name and amount)
	- Number of animals within the enterprise
- Select the most appropriate data entry method for your enterprise (see further information at the end of this guide)

### **N MEDICINEHUB Individual Enterprise Reports**

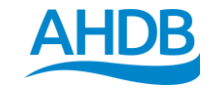

#### **Antibiotic Use Report for 2018** ep Enterprise, Lamb Finisher/store Prodi Country: England, Post code: CV8 2TL, Holding number: 11/222/3333 Return submitted on: 3rd Feb by jennifer.newman+testfarmer@ahdb.org.uk Data source: farm treatments **Antibiotic Use Report** Medicine Lise Report Antibiotic use in 2018 **Total use HP-CIA use** 2018 2017 2018 2017  $\leftrightarrow$  0.00 (0%)  $0.00$ ▲ 39.94 33.33 Total antibiotic use (mg/kg) Use of topical antibiotics (e.g. sprays, eye treatments, footbaths)  $\bigstar$  5.80 11.59 (mg/kg) **Total antibiotics given to neonatal**  $\leftrightarrow 0.00$  $0.00$ lambs (mg/kg) Oral antibiotics given to neonatal  $\leftrightarrow 0.00$  $0.00$ lambs (mg/kg) Note: Symbols indicate direction of change in use in the selected year compared to previous yea () show HP-CIA use as % of total use Antibiotics given to neonatal lambs can only be reported where Age at treatment information is entered for all products/treatments More details about the metrics presented in this report can be found here Medicine Use Report for 2018 Country: England, Post code: CV8 2TL, Holding number: 11/222/3333 Return submitted on: 3rd February 2021 by iennifer.newman+testfarmer@ahdb.org.uk **Antibiotic Use Report Medicine Use Report Antibiotics Rolling** average **Active Ouantif** 2018 mg/kg Product (last 3 **periods** mg/kg **High priority critically important antibiotics - Category B Restrict** None use Other antibiotics - Category C Caution 6.61 Beta-lactams **Benzylpenicillin**  $0.00$ Pen & Strep Suspension for Injection 1 Aminonlycosides  $0.00$ 14:49 Dihydrostrentomycir Other antibiotics - Category D Prudence Alamycin Aerosol 3.58% w/w Cutaneous Tetracyclines Oxytetracycline  $\Delta$  cans 11.59 5.80 Spray, Solution Betamox LA 150 mg/ml Suspension for Beta-lactams Amoxicillin 300 ml 21.74 13.04

Injection

• Antibiotic use report shows the total amount of antibiotics used per kilogram of animal live weight on your enterprise (mg/kg)

Medicine use report shows the total amount of all medicines used within your enterprise

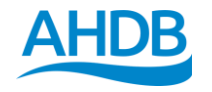

### **Group Reports**

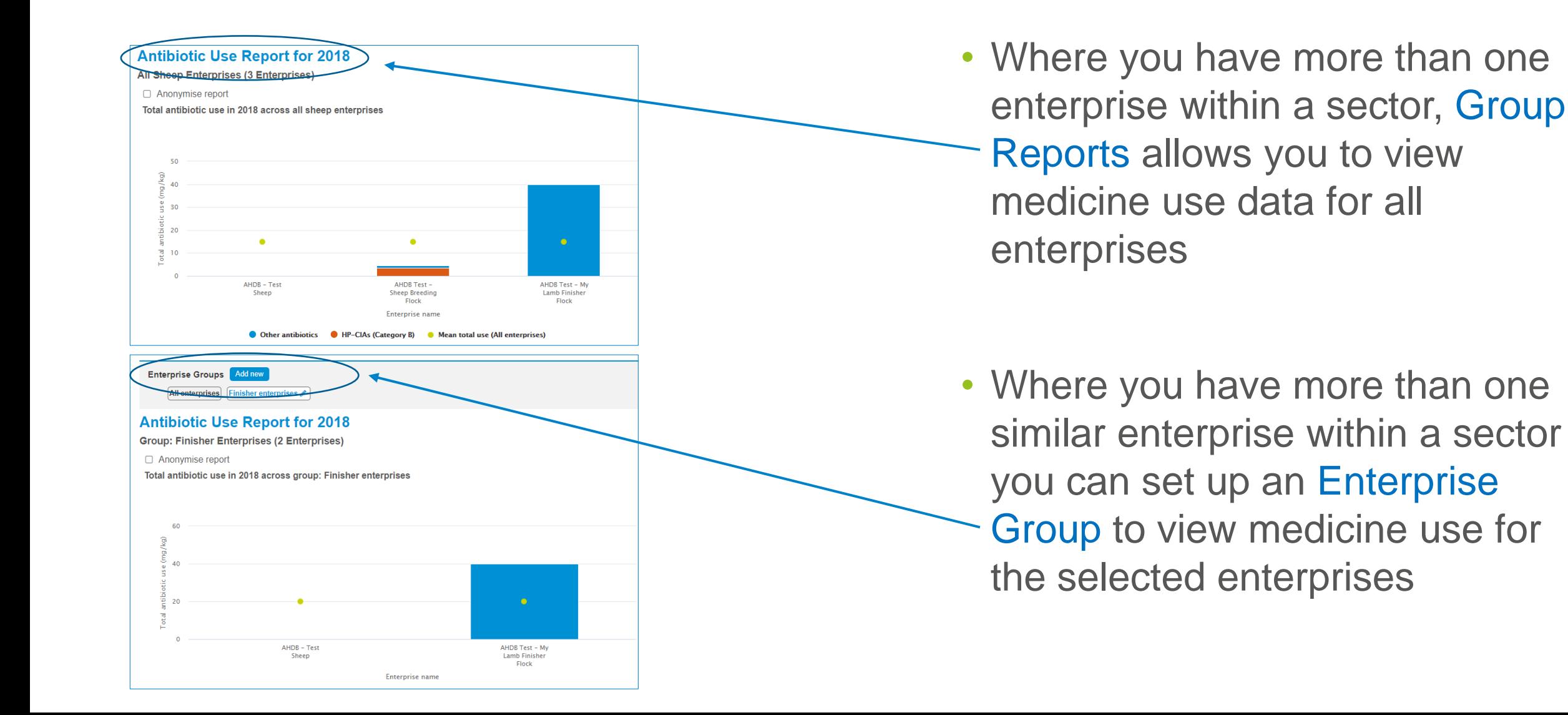

## **N MEDICINEHUB Further Help and Support**

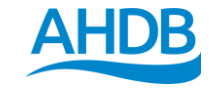

- Support Email:- [medicinehub@ahdb.org.uk](mailto:medicinehub@ahdb.org.uk)
- Support Phone Number: 02477 719414
- Help and Support pages are available once logged in from: <https://medicinehub.ahdb.org.uk/#/Support>
- Further resources are available from:- <https://ahdb.org.uk/medicine-hub>

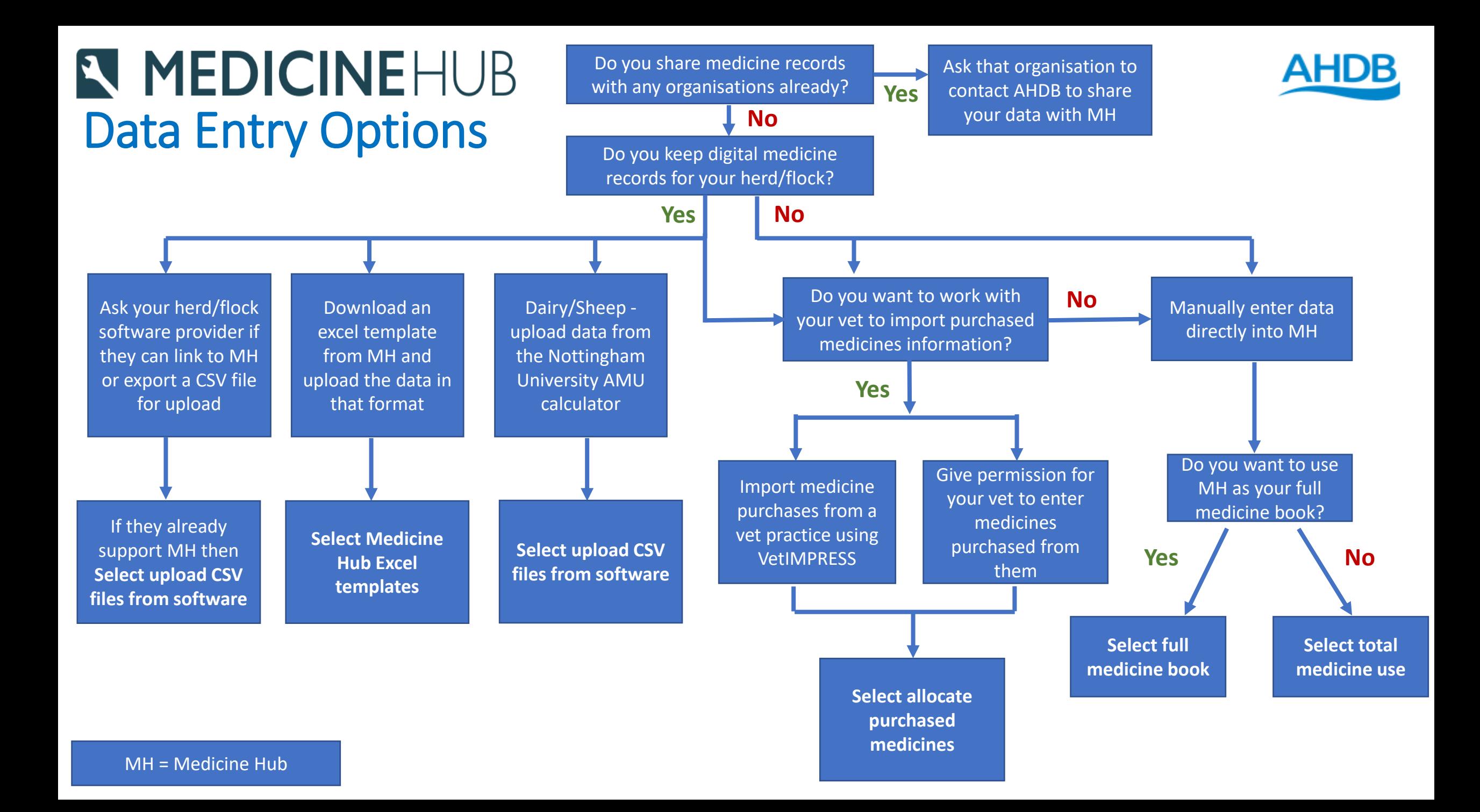